# **Оглавление**

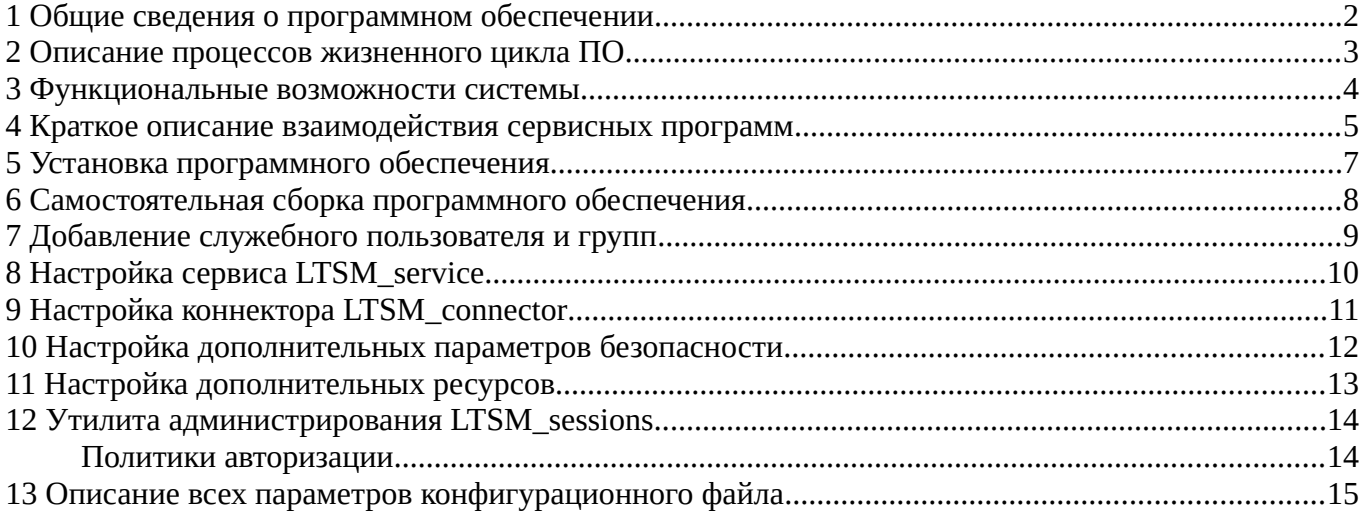

## <span id="page-1-0"></span>**1 Общие сведения о программном обеспечении**

Linux Terminal Service Manager (LTSM) это набор программ для организации доступа к рабочему столу (сервер Linux) на основе терминальных сессий (с использованием протокола VNC или RDP).

Удаленный терминальный доступ решает следующие задачи:

- Улучшение работы клиент-серверных приложений за счет их запуска на сервере. Для этого есть специальный термин — «близость к данным», чем лучше связь между клиентской частью программы и серверной, тем быстрее выполняются задачи.
- Перевод пользователей с ПК на тонкие клиенты. Вместо компьютера с данными пользователю устанавливается миниатюрное устройство, которое позволяет подключаться к терминальной сессии. Тонкий клиент не требует обслуживания, не шумит, не греется, потребляет мало электричества. Позволяет свести к минимуму техническую поддержку на рабочих местах.
- Экономия трафика в сетях, и как следствие, уменьшение ширины и стоимости канала. В случае с терминальным доступом трафик, который раньше проходил между клиентскими станциями и серверами заменяется на трафик передачи изображения удаленного экрана.
- Централизованное управление программным обеспечением, позволяет привести все категории рабочих мест к унифицированному виду. Один администратор может управлять сотней рабочих мест. Ферма терминальных серверов позволяет оперативно доставлять необходимые корпоративные приложения, централизованно устанавливать обновления, управление данными сотрудников.

Для пользователя: увеличивается скорость работы с корпоративными программами, повышается стабильность работы, уменьшаются случаи обращения в службу технической поддержки.

Для системного администратора: переход к системе терминального доступа позволяет автоматизировать множество рутинных задач системного администратора, связанных с разворачиванием, обновлением и обслуживанием рабочих мест пользователей.

#### <span id="page-2-0"></span> $\overline{2}$ Описание процессов жизненного цикла ПО

Поставка программного обеспечения включает в себя дистрибутив, содержащий:

- исходный код проекта LTSM
- $\bullet$ электронные документы по установке, эксплуатации и описанию процессов, обеспечивающих поддержание жизненного цикла ПО

Дистрибутив и документация закачиваются с сайта разработчика.

Использование требует выполнения следующих видов работ:

- настройка серверной части программного продукта
- $\bullet$ настройка пользовательского окружения интерфейса
- $\bullet$ настройка сетевой инфраструктуры
- настройка полномочий доступа к данным

Требования к уровню квалификации специалистов для работы с ПО:

- базовые знания администрирования ОС Linux
- $\bullet$ базовые знания сетевого администрирования

Обучение специалистов по установке, настройке и работе с ПО LTSM, может выполняться:

- самостоятельно с использование прилагаемой документации
- $\bullet$ путем консультаций согласно договору на техническую поддержку

Техническая поддержка оказывается только зарегистрированным пользователям. Под зарегистрированным пользователем понимается пользователь с которым заключен договор на настройку и сопровождение сервера. В техническую поддержку входят консультации с ответами на вопросы по функционалу, по установке, по возникающим ошибкам, исправление ошибок в работе ПО, а также обновление программного обеспечения LTSM и документации в случае выхода новой версии в период техподдержки.

Вся доработка программного обеспечения связанная с добавлением новых функциональных возможностей не включена в техническую поддержку, и происходит отдельным договором, и стоимостью в зависимости от объема дополнительных работ.

### <span id="page-3-0"></span>**3 Функциональные возможности системы**

- Организация удаленного доступа на виртуальные рабочие сеансы сервера через протокол RFB или RDP с любого рабочего места на основе операционных систем Windows, MacOS, Linux, или FreeBSD и с любой точки сети Internet.
- Процедура проверки подлинности пользователя путем сравнения введенного им кодовой фразы с паролем на сервере.
- Сохранение рабочего сеанса пользователя при его отключении и восстановление рабочего сеанса пользователя при его повторном подключении.
- Шифрование трафика от конечного пользователя до сервера, на базе библиотеки gnutls, так же и с поддержкой ГОСТ алгоритмов.

# <span id="page-4-0"></span>**4 Краткое описание взаимодействия сервисных программ**

Схема взаимодействия:

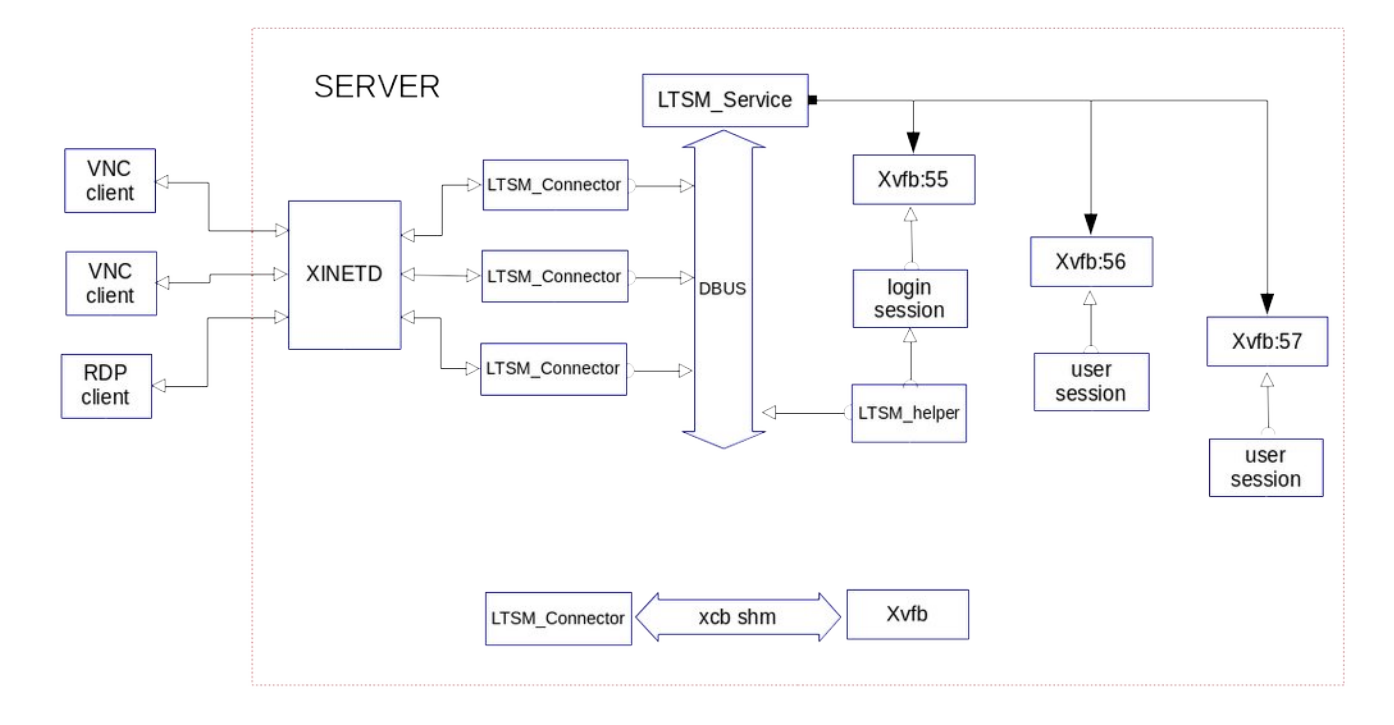

Основным механизмом обмена данными между процессами является шина **dbus**. В данной системе эта реализация осуществлена через API **sd-bus** поставляемым с **systemd** (подсистемой инициализации и управления службами в Linux).

Клиенты подключаются к системе через протокол **RFB** или **RDP** на служебный сервис **xinetd**/(**systemd sockets**), а **LTSM\_connector** является обработчиком этого протокола.

При подключении клиента и согласовании протокола взаимодействия (**handshake**) коннектор через шину **dbus** отправляет запрос на запуск **login** сессии. При ограничении на максимальное количество сессий, коннектор может отказать в обслуживании клиентам.

Login сессия осуществляется через графическую утилиту **LTSM\_helper**, задача которого только в удобном формате предоставить пользователю возможность авторизации в систему.

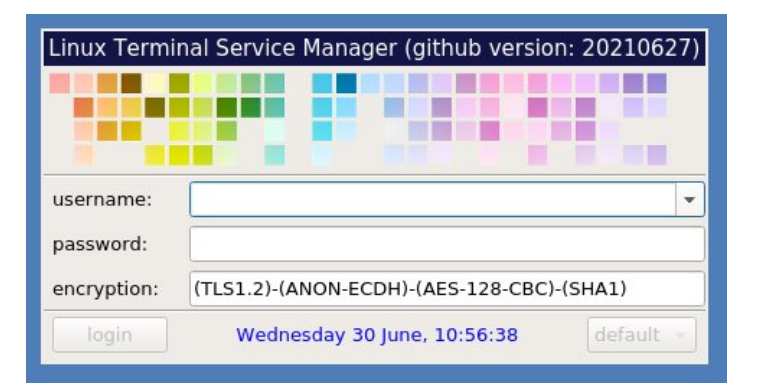

Всю авторизацию и аутентификацию осуществляет непосредственно сервис **LTSM\_service**  используя системные возможности **PAM** *(Pluggable Authentication Modules)*.

После успешной авторизации запускается сессия пользователя, либо если она уже была запущена, идет процесс непосредственного подключения к уже запущенной сессии пользователя.

Дальнейший весь механизм обмен данными происходит только между **LTSM\_connector** и **Xvfb** через **xcb** протокол и **SHM** *(shared memory)*.

При отключении удаленной сессии пользователя, запущенный сеанс сохраняется, и при последующем подключении он восстанавливается.

Так же корректно обрабатывается весь аудит входа/выхода и несанкционированные попытки доступа в систему, все записи отражаются в системных журналах c тегом службы **LTSM\_service**.

#### <span id="page-6-0"></span>5 Установка программного обеспечения

Минимальные требования к оборудованию:

- 64-разрядный процессор с тактовой частотой 1.4ГГц, совместимый с набором инструкций для архитектуры х64
- 4 Гбайта оперативной памяти  $\bullet$
- жесткий диск для установки базовой операционной системы не менее 40Гб.

Быстрая установка также возможна с использованием автоматизированной системы Docker:

docker pull docker.io/ltsm/devel:latest docker run -i docker.io/ltsm/devel:latest

Установка пакетным менеджером (операционная система CentOS7 x64) Для установки в пакетном режиме необходимы следующие компоненты:

- ltsm-latest.el7.x86\_64.rpm
- sdbus-cpp-1.2.0-1.el7.x86\_64.rpm
- freerdp-libs-2.4.0-1.el7.x86\_64.rpm  $\bullet$
- libwinpr-2.4.0-1.el7.x86\_64.rpm

Эти пакеты дополнительно выложены на ресурсе: https://ltsm-soft.ru/el7

Команда пакетной установки:

vum install \

```
http://ltsm-soft.ru/el7/ext/sdbus-cpp-1.2.0-1.el7.x86 64.rpm \
http://ltsm-soft.ru/el7/ext/freerdp-libs-2.4.0-1.el7.x86_64.rpm \
http://ltsm-soft.ru/el7/ext/libwinpr-2.4.0-1.el7.x86_64.rpm \
http://ltsm-soft.ru/el7/ltsm-latest.el7.x86_64.rpm
```
Все примеры конфигурационных файлов идут вместе с установочным пакетом Itsm-latest, и расположены в /usr/share/doc/ltsm/etc

Дальнейшая настройка заключается в создании служебного пользователя и копировании сервисных файлов в соответствующие разделы, все эти действия описаны ниже.

#### <span id="page-7-0"></span>6 Самостоятельная сборка программного обеспечения

Для самостоятельной сборки необходим минимум программ разработки, это компилятор дес либо **clang** с поддержкой стандарта  $c++17$ , сборочная утилита стаке версии 3.14 и выше, системные библиотеки pam-devel, gnutls-devel, zlib-devel, набор графических библиотек SDL2-devel, SDL2\_image-devel, libxcb-devel, xcb-util-keysyms-devel, qt5-devel (в составе модулей Qt5::Core Qt5::Gui Qt5::DBus Qt5::Widgets), так же дополнительно необходима библиотека sdbus-срр из πDOeKTa https://github.com/Kistler-Group/sdbus-cpp

Процесс сборки проекта LTSM по командам:

```
git clone https://github.com/AndreyBarmaley/linux-terminal-service-manager.git
mkdir linux-terminal-service-manager/build && cd linux-terminal-service-manager/build
cmake .. - DCMAKE_BUILD_TYPE=Release && make
```
При наличии всех компонентов, результат сборки будет положительным, в виде готовых файлов: LTSM connector

- LTSM service
- $\ddot{\phantom{0}}$ LTSM helper
- LTSM\_sessions  $\bullet$
- LTSM\_sdl2x11

Пример сборки в операционной системе Linux Debian 11:

apt-get update && apt-get install -y cmake  $q++$  git libpam0q-dev \ libsdbus-c++-dev libgnutls28-dev freerdp2-dev libxcb1-dev libxcb-xtest0-dev \ libxcb-xfixes0-dev libxcb-shm0-dev libxcb-randr0-dev libxcb-damage0-dev \ libxcb-keysyms1-dev libsdl2-image-dev qtbase5-dev

git clone https://github.com/AndreyBarmaley/linux-terminal-service-manager.git mkdir linux-terminal-service-manager/build && cd linux-terminal-service-manager/build cmake .. - DCMAKE\_BUILD\_TYPE=Release && make

## <span id="page-8-0"></span>**7 Добавление служебного пользователя и групп**

Ограничение прав реализуется через группы, рекомендуемая схема:

groupadd -r ltsm-shm groupadd -r ltsm-dbus groupadd -r ltsm-auth

Группа **ltsm-dbus** служит для ограничения доступа на шину **dbus**: *ltsm.manager.service* Группа **ltsm-auth** служит для ограничения на доступ к файлам **Xvfb** *xauthfile* Группа **ltsm-shm** служит для ограничения доступа на **shm** канал взаимодействия между **LTSM\_connector** и **Xvfb**

Служба коннектора работает под служебным пользователем, команда на создание пользователя:

```
useradd -c "LTSM xvfb user" -d /var/lib/ltsm -g ltsm-shm -G ltsm-auth,ltsm-dbus \
        -l -m -N -r -s /sbin/nologin ltsm-xvfb
```
#### <span id="page-9-0"></span>8 Настройка сервиса LTSM\_service

Служба запускается с правами root, является менеждером dbus ltsm.manager.service. Регистрация в dbus осуществляется через создание файла /etc/dbus-1/system.d/ltsm.manager.service.conf:

```
<! DOCTYPE busconfig PUBLIC "-//freedesktop//DTD D-BUS Bus Configuration 1.0//EN"
        "http://www.freedesktop.org/standards/dbus/1.0/busconfig.dtd">
<busconfig>
   <policy user="root">
        <allow own="ltsm.manager.service" />
        <allow send_destination="ltsm.manager.service" />
        <allow send_interface="ltsm.manager.service" />
   </policy>
    <policy group="ltsm-dbus">
        <allow send_destination="ltsm.manager.service" />
    </policy>
</busconfig>
```
Регистрация службы как **unit** для systemd, осуществляется через создание файла конфигурации /etc/system.d/ltsm\_service.service:

[Unit] Description=LTSM service

[Service] ExecStart=/usr/sbin/LTSM\_service

[Install] wantedBy=multi-user.target

Команда на регистрацию и запуск сервиса:

systemctl enable ltsm\_service.service systemctl start ltsm\_service.service

Факт запуска сервиса отражен в системном журнале, для просмотра воспользуйтесь командой:

journalctl -t ltsm\_service

Файл конфигурации сервиса: /etc/ltsm/config.json

#### <span id="page-10-0"></span>9 Настройка коннектора LTSM\_connector

Служба запускается с правами пользователя Itxm-xvfb, является клиентом dbus ltsm.manager.service.

Регистрация службы как unit для systemd, осуществляется через создание файла конфигурации /etc/system.d/ltsm\_connector@.service:

[Socket] ListenStream=3389 ListenStream=5900 Accept=yes

[Install] wantedBy=sockets.target

Регистрация службы как socket для systemd, осуществляется через создание файла конфигурации /etc/system.d/ltsm\_connector.socket:

[Unit] Description=LTSM connector After=network.target ltsm\_service.service

[Service] Type=simple ExecStart=/usr/local/sbin/LTSM\_connector --type auto User=ltsm-xvfb Group=ltsm-shm StandardInput=socket StandardOutput=socket

[Install] WantedBy=multi-user.target

Команда на регистрацию и запуск сервиса:

systemctl enable ltsm\_connector.socket systemctl start ltsm\_connector.socket

На каждое клиентское подключение запускается отдельный LTSM\_connector Коннектор поддерживает шифрование трафика через системную библиотеку gnutls, по умолчанию используется протокол шифрования TLS1.2. С версии gnutls-3.6.3 поддерживает работу с сертификатами и ключами ГОСТ.

Факт запуска коннектора отражен в системном журнале, для просмотра воспользуйтесь командой:

journalctl -t ltsm\_connector

Файл конфигурации сервиса: /etc/ltsm/config.json

#### <span id="page-11-0"></span>10 Настройка дополнительных параметров безопасности

Аутентификация и авторизация пользователей осуществляется через системный механизм РАМ, рекомендуемый сервисный конфигурационный файл /etc/pam.d/ltsm (пример для CentOS7):

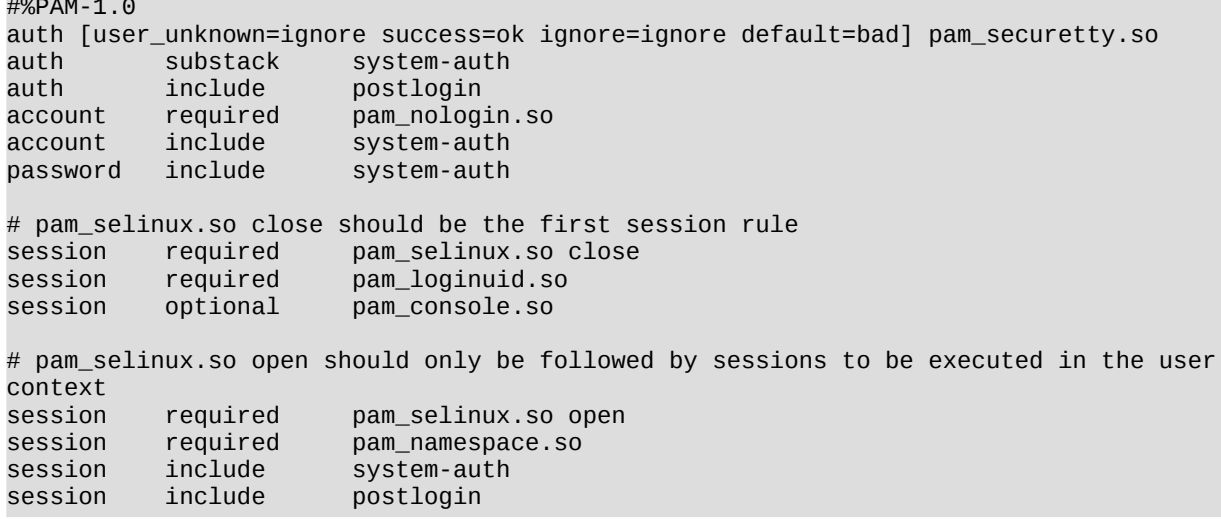

Ограничение ресурсов для сессий пользователей реализуется через системные возможности pam\_limits.

Пример ограничения системных ресурсов на группу пользователей:

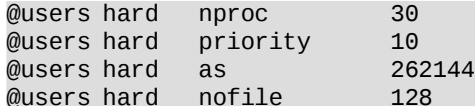

Ограничение на количество процессов 30, приоритет пісе 10, максимальное адресное пространство 256Мб, максимальное количество открытых файлов 128

### <span id="page-12-0"></span>**11 Настройка дополнительных ресурсов**

Информация о подключении пользователя отражается в файле *\$HOME/.ltsm/conninfo*:

LTSM\_REMOTEADDR=192.168.100.101 LTSM\_TYPECONN=vnc

На основании этой информации, можно автоматически организовать подключение дополнительных ресурсов, принтеров через **CUPS**, звук через **pulse-audio**, достаточно воспользоваться механизмом *autostart* для выбранного Window Manager.

Так же при **реконнекте** в рабочую сессию необходимо отслеживать эти изменения, для этого можно воспользоваться утилитами **inotify-tools**.

При отправке администратором системного сообщения создается файл в каталоге *\$HOME/.ltsm/messages/.* Используя штатные утилиты **zenity** и **inotify-tools** можно организовать вывод сообщений в любом графическом окружении.

#### <span id="page-13-1"></span>12 Утилита администрирования LTSM\_sessions

Для корректной работы администратору необходим доступ в группы Itsm-dbus, Itsm-auth. Реализован следующий функционал:

- Отключение коннекта, пользовательская сессия переводится в статус offline  $\bullet$
- $\bullet$ Выключение сеанса, пользовательская сессия удаляется
- Отправка системного сообщения
- Подключение к сессиям пользователей через дополнительную программу LTSM\_sdl2x11
- $\bullet$ Изменение параметров выбранной сессии (политику подключения и время жизни сессии)

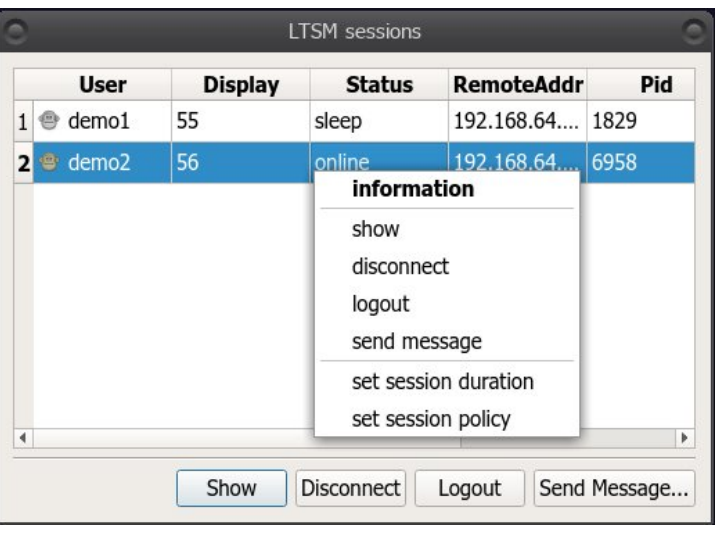

### <span id="page-13-0"></span>Политики авторизации

authlock - при успешной авторизации, если сессия используется уже с другого адреса, вы получите ошибку: Session busy, from ipaddress X.X.X.X. authtake - при успешной авторизации предыдущий коннект закрывается authshare - разрешен доступ к экрану для множественных коннектов

#### <span id="page-14-0"></span>Описание всех параметров конфигурационного файла 13

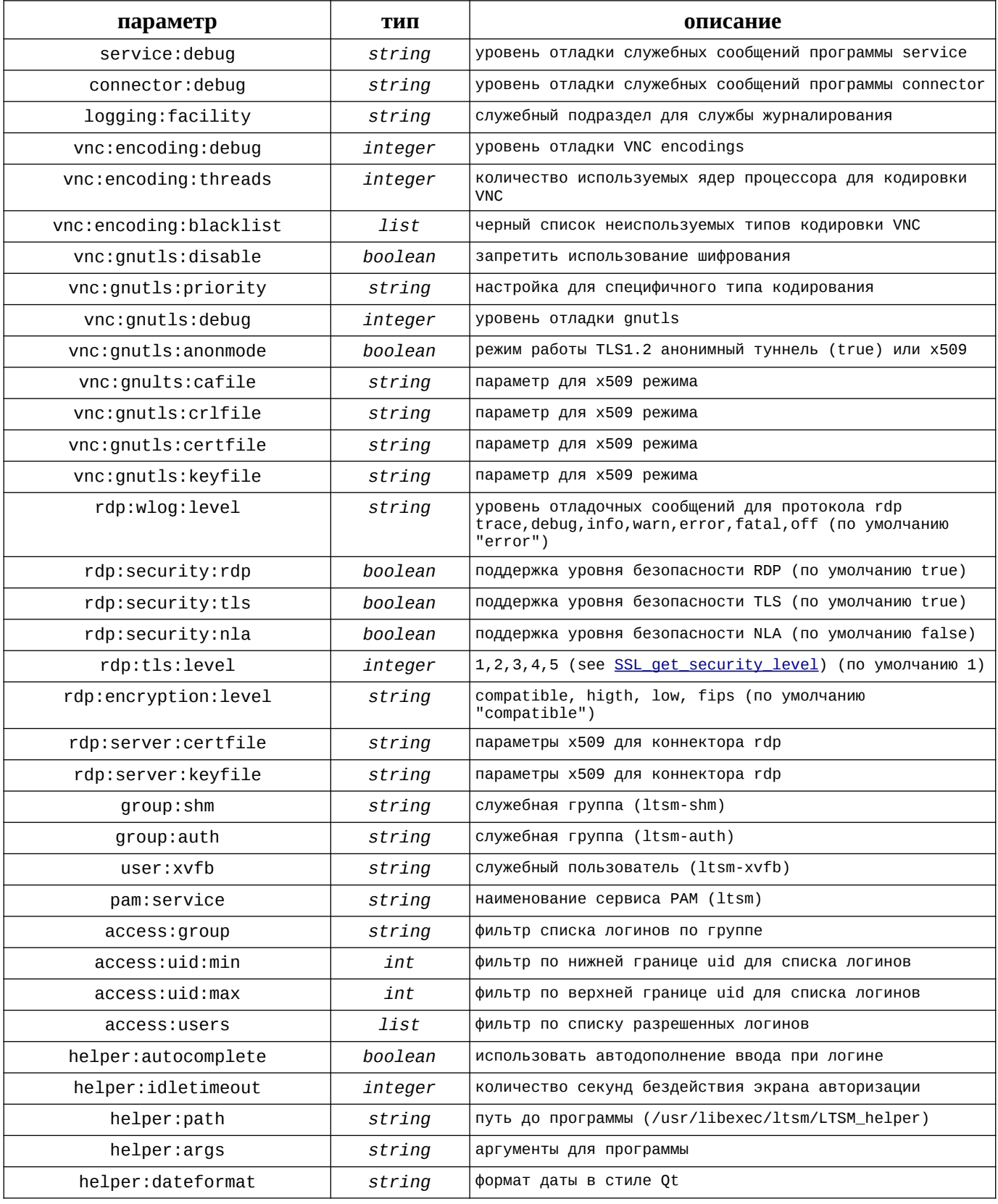

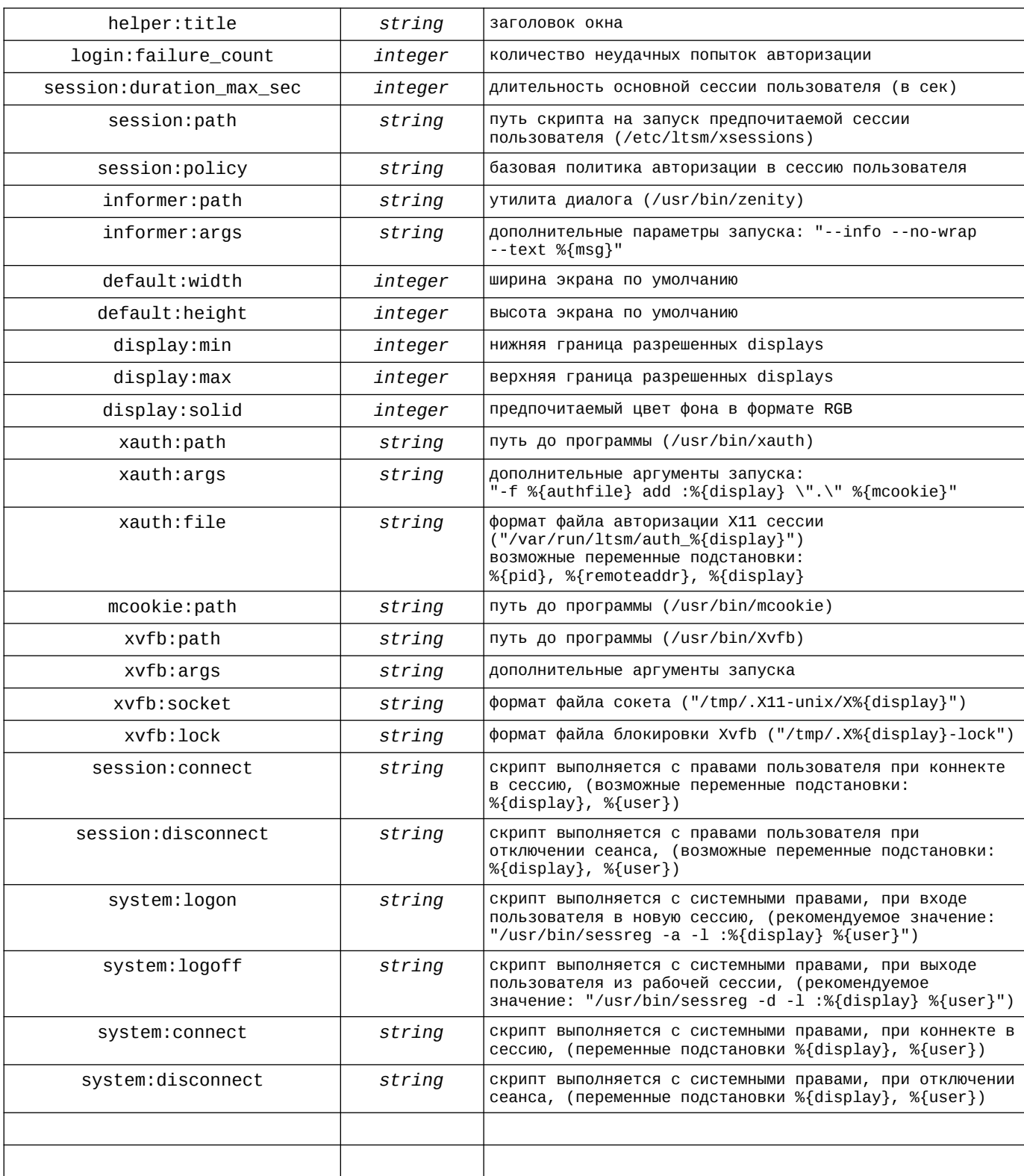